# **Intro Forensics**

Pranav & Ian "it's still halloween in some time zones" Klatzco, challenges & slides borrowed from friends @ UW (Batman's Kitchen)

#### NLOAD THESE FILES

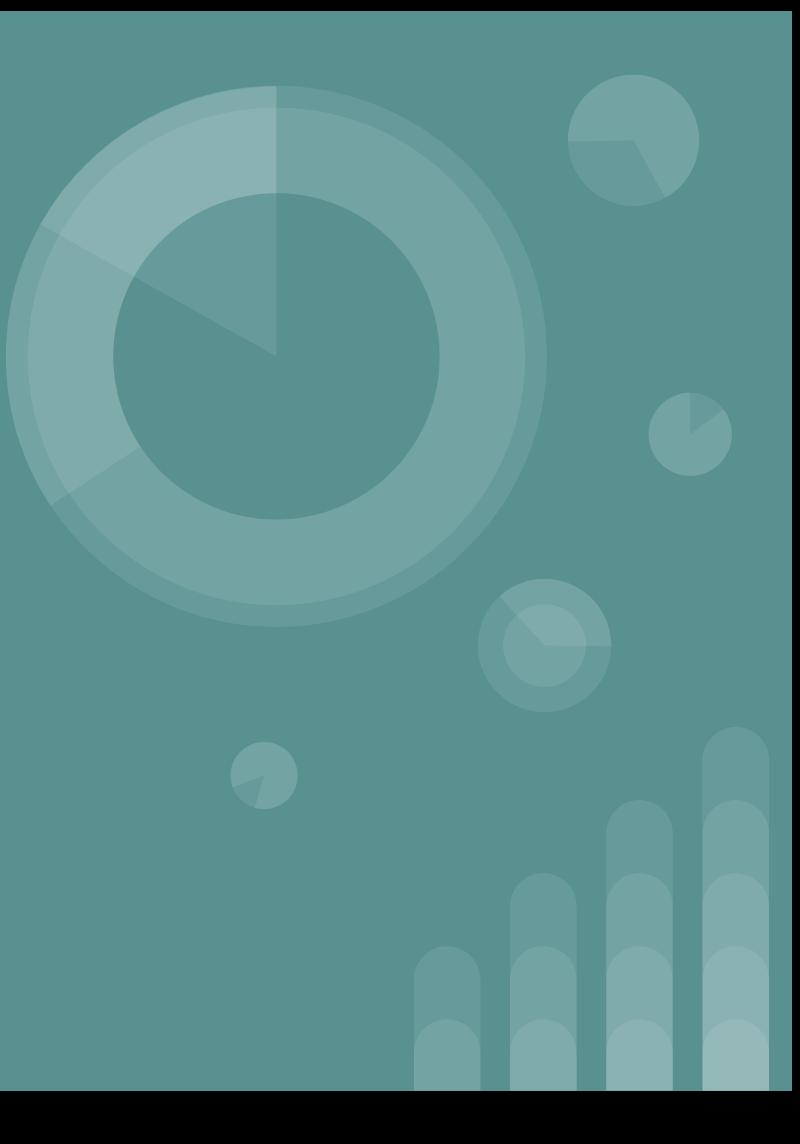

#### **Things we'll cover**

concepts:

- file formats
- network protocols
- steganography

tools:

- foremost
- wireshark
- stegsolve

### **Jobs in this field that use forensics skills**

- Incident Response looking at things post-hack
- Malware Analysis obfuscated exfiltration methods
- These skills are general and make you better at using a computer (but that's true about pretty much anything you learn so...)
- I don't really know! Feel free to DM me / throw out suggestions.

#### **Magic Number**

- File formats usually start with a sequence of bytes
- how does the **file** utility work? usu. by checking magic #s
- you can check with: **xxd filename | head**
- This is useful for identifying files!

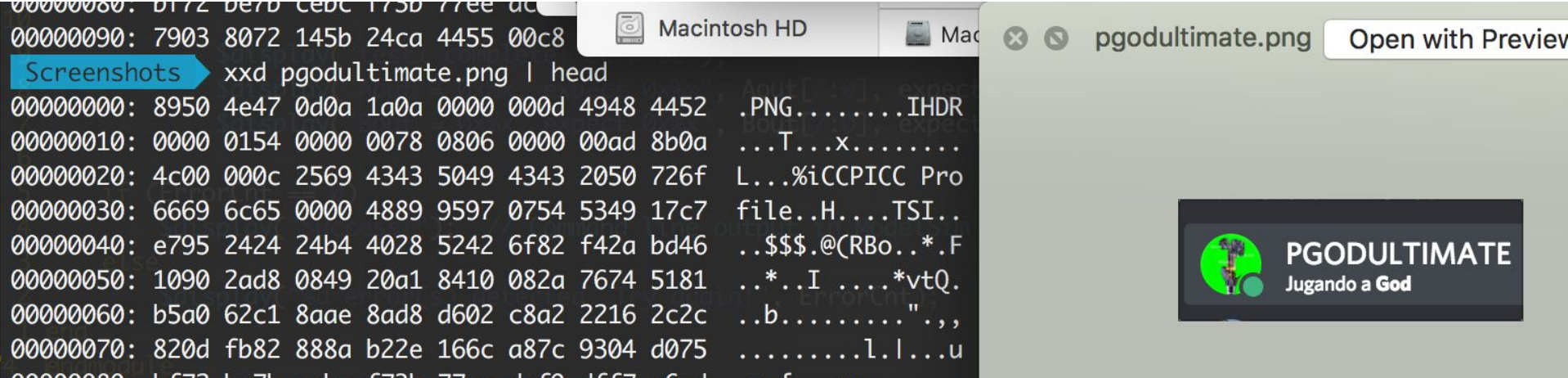

#### **Foremost quick usage:**

- $\bullet$  It is a "file carver" used for recovering files from disk images
- looks for headers (magic numbers, footers, data structures)
- **apt-get install foremost** or **pip install foremost**
- foremost  $-i$  input\_file  $\#$  will create output/ with results, if any

Try: animals.dd challenge

### **Steganography: hiding things in files**

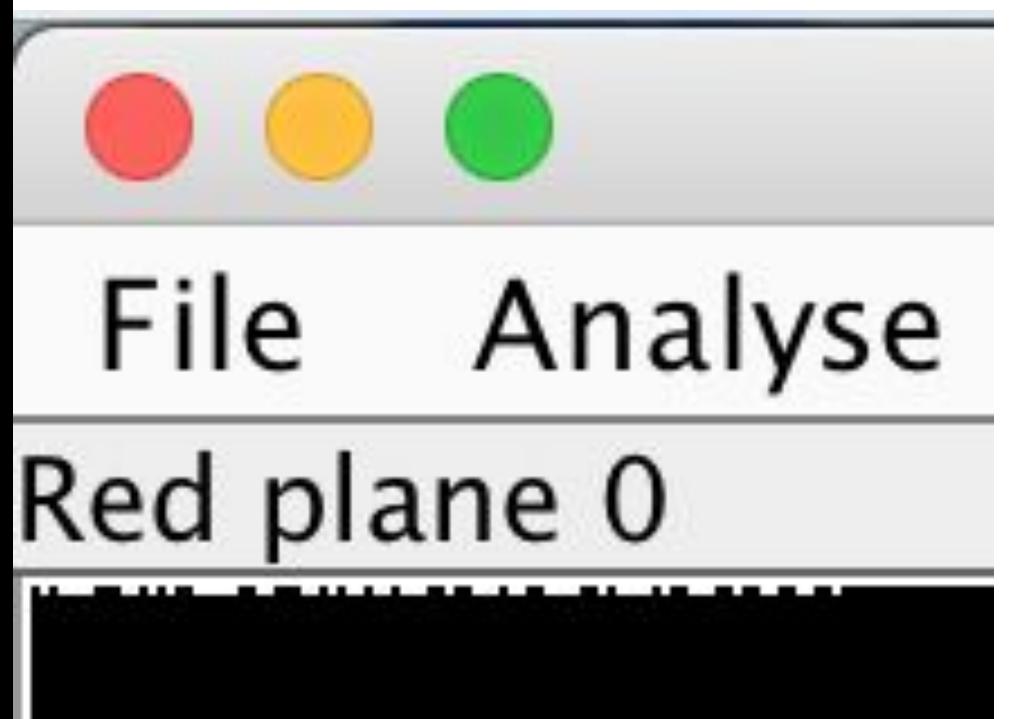

- RGB: LSB of an image
- sometimes you have to hunt for the right tool, sometimes you have to write your own

< stegsolve

## **Steganography: hiding things in files**

#### **RGB Pixel of Cover Image**

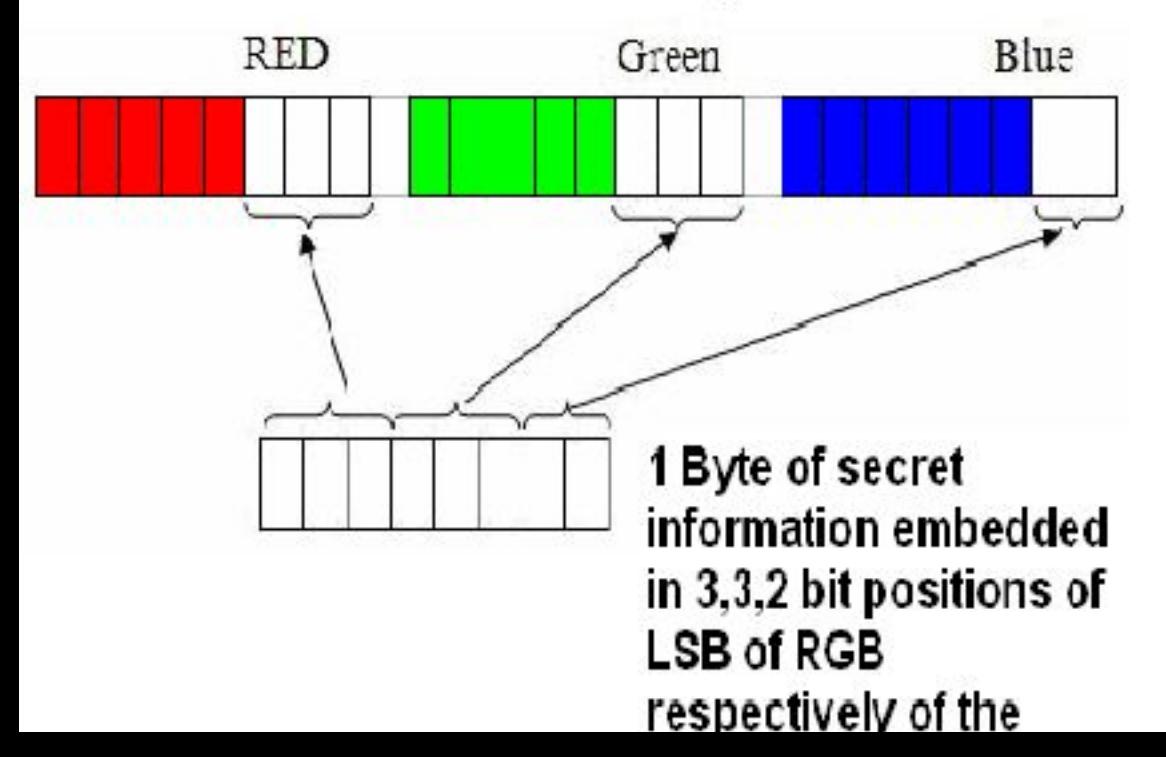

## **Wireshark**

- tool for analyzing network protocols
- very useful for day-to-day
- fun with wireshark: finding Odays @ DEF CON CTF

#### **Adminpanel.pcap challenge!**

Step 1: open wireshark with data

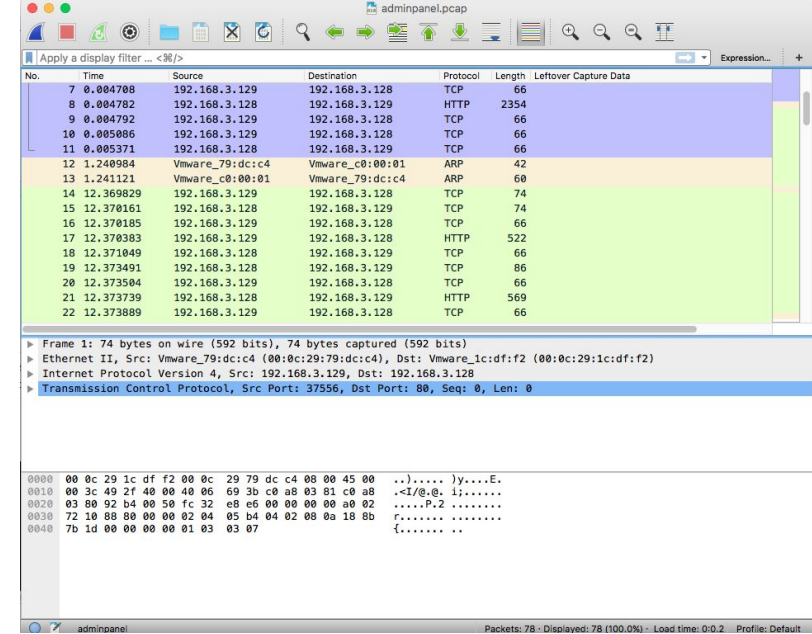

### **Adminpanel.pcap challenge!**

Step 2: Filter relevant data

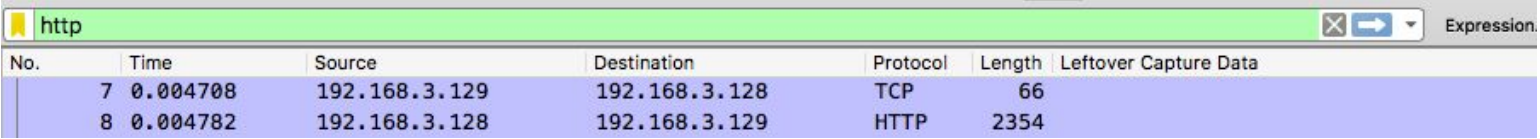

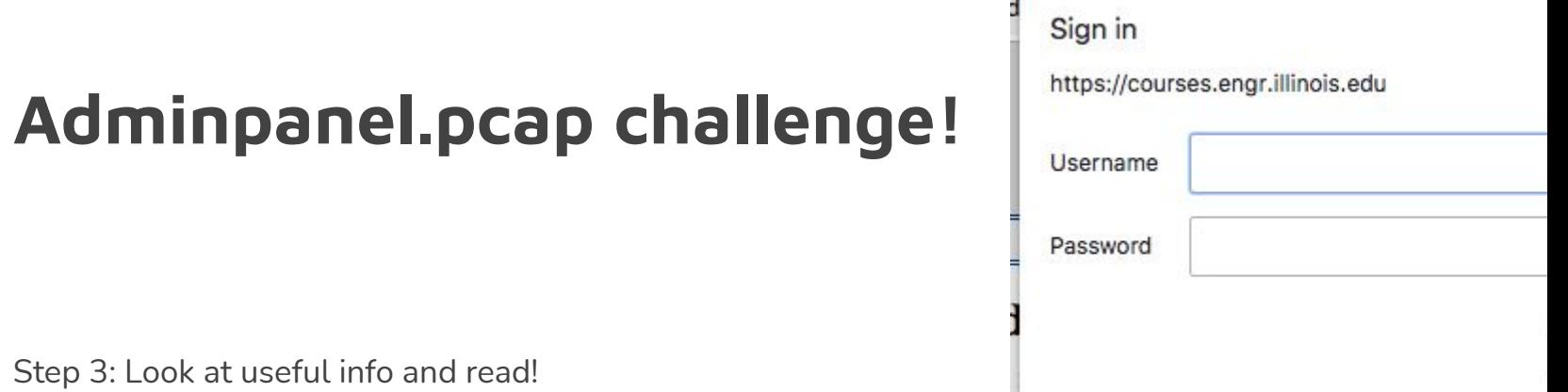

Step 3: Look at useful info and read!

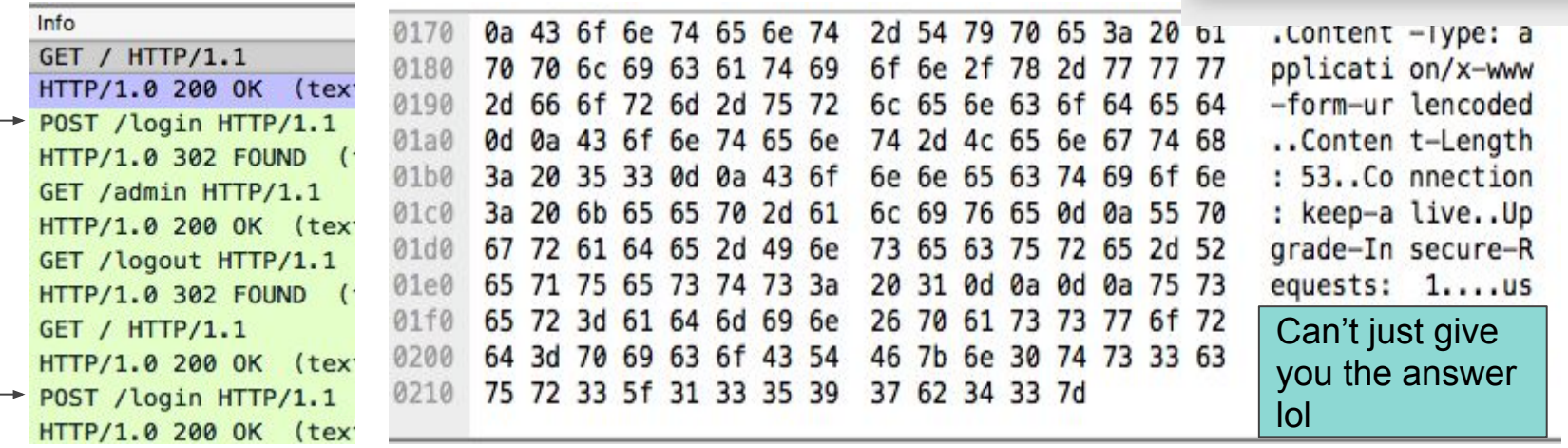

#### **ext-super-magic.img**

- $\bullet$  ext2 is a filesystem
- it has "superblocks" that contain metadata about files
- Something has happened to one of the superblock fields!
- could it be.... the magic number????
- more info: [this GNU spec](http://www.nongnu.org/ext2-doc/ext2.html) or [this page from OSdev wiki](https://wiki.osdev.org/Ext2#Superblock)
- you can mount filesystems using the [mount command](https://unix.stackexchange.com/a/72127/163689)

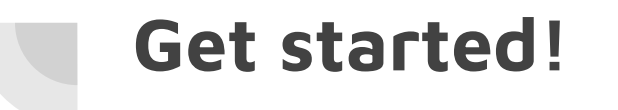

#### [DOWNLOAD THESE FILES](https://drive.google.com/open?id=1qDvvR0GuyUPr9wcsSsvUxlHyshkHqLK_)

Flags are up on [sigpwny.com](http://sigpwny.com)